#### **COME SCARICARE IL SOFTWARE UNIMOD DAL SITO DELLE ENTRATE**

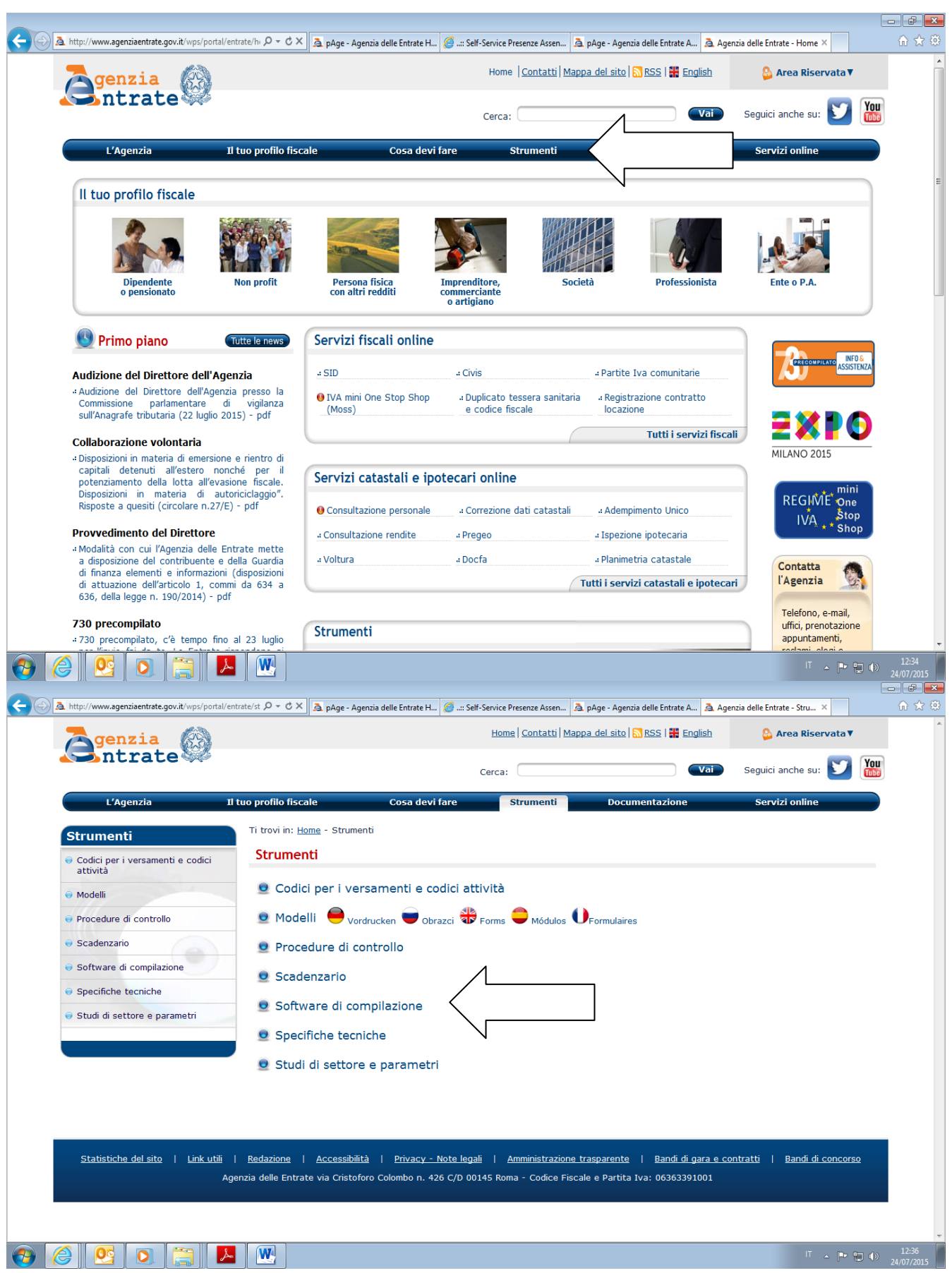

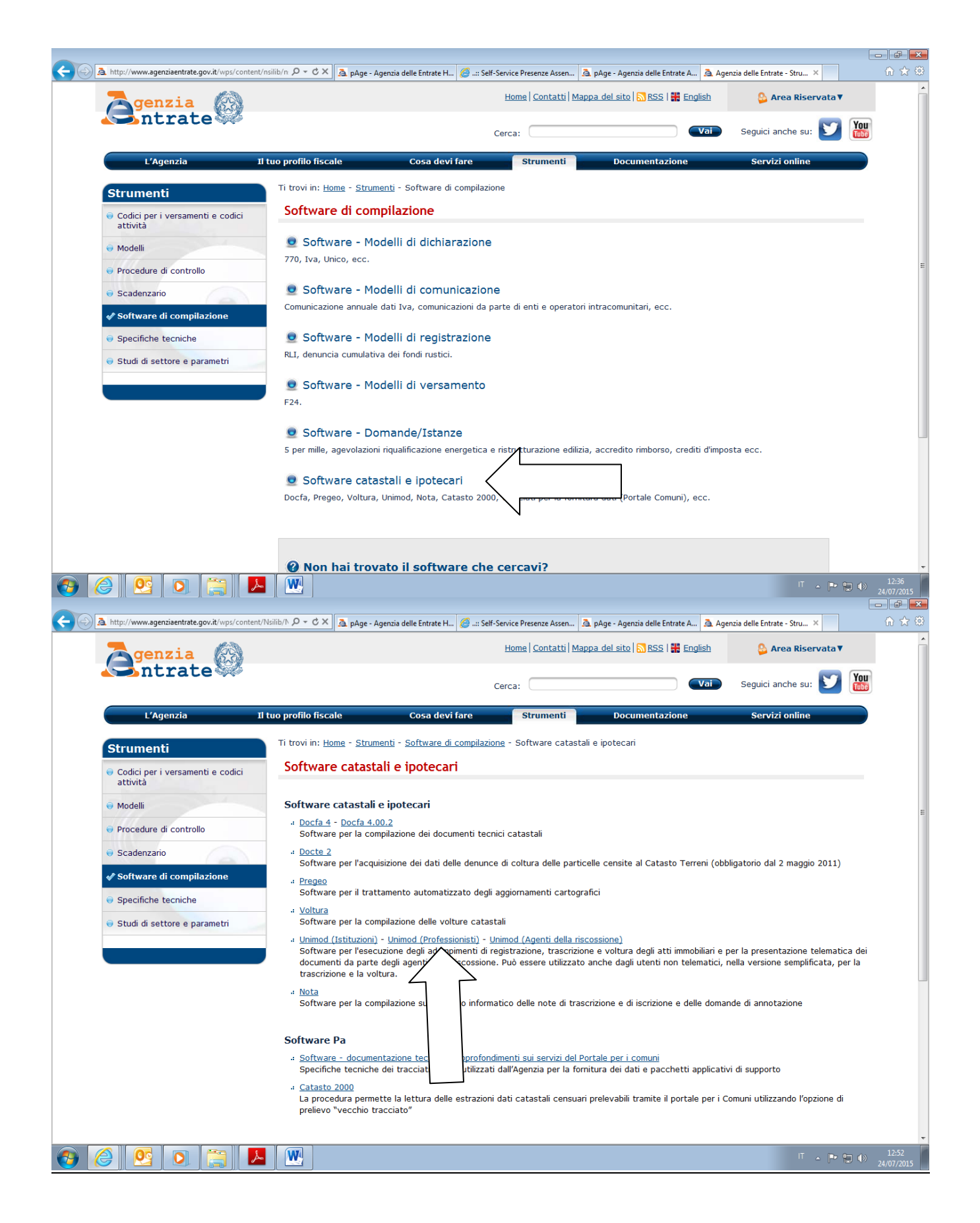

Di seguito viene riportato un sunto delle pagine con le indicazioni per "scaricare" il software UNIMOD PROFESSIONISTI VERSIONE SEMPLIFICATA PER UTENTE NON TELEMATICO

Ti trovi in: [Home](http://www.agenziaentrate.gov.it/wps/portal/entrate/home) - [Cosa devi fare](http://www.agenziaentrate.gov.it/wps/content/Nsilib/Nsi/Home/CosaDeviFare/) - [Aggiornare dati catastali e ipotecari](http://www.agenziaentrate.gov.it/wps/content/Nsilib/Nsi/Home/CosaDeviFare/Aggiornare+dati+catastali+e+ipotecari/) - [Adempimento Unico telematico](http://www.agenziaentrate.gov.it/wps/content/Nsilib/Nsi/Home/CosaDeviFare/Aggiornare+dati+catastali+e+ipotecari/Adempimento+Unico+telematico+generico/) - [Adempimento Unico telematico -](http://www.agenziaentrate.gov.it/wps/content/Nsilib/Nsi/Home/CosaDeviFare/Aggiornare+dati+catastali+e+ipotecari/Adempimento+Unico+telematico+generico/Adempimento+Unico+telematico+professionisti/) Professionisti - Software Unimod

# **Software Unimod**

Versione software: 4.4.1 (febbraio 2014)

Il software UniMod permette la compilazione del Modello unico informatico per l'esecuzione degli adempimenti di registrazione, trascrizione, iscrizione, annotazione e voltura. In fase di istallazione è possibile scegliere la versione adeguata alle proprie esigenze tra le seguenti:

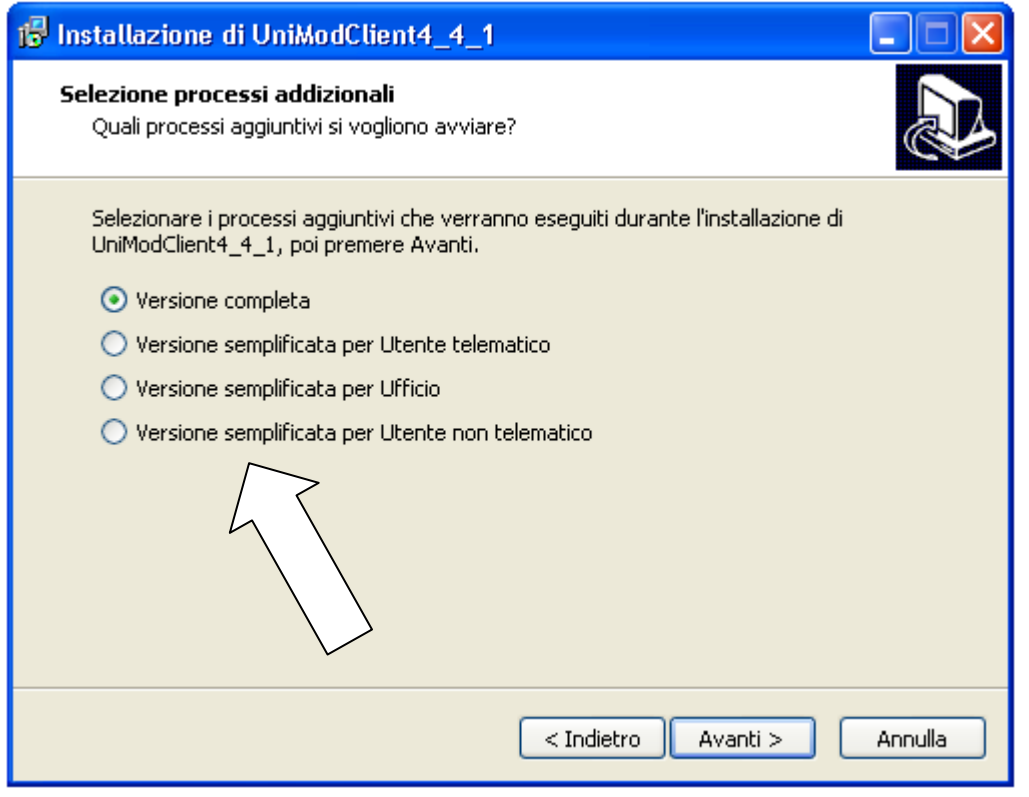

- versione completa
- versione semplificata per utente telematico
- **versione semplificata per utente non telematico.**
- versione semplificata per ufficio

Tutte le versioni, ad eccezione di quella per ufficio, comprendono la gestione dell'anagrafica dei soggetti e degli immobili.

La versione completa, dedicata ai notai e agli altri pubblici ufficiali autorizzati, consente l'esecuzione per via telematica degli adempimenti di registrazione, trascrizione/iscrizione/annotazione e voltura.

La versione semplificata per utente telematico consente l'esecuzione degli adempimenti di trascrizione/iscrizione/annotazione e voltura; non consente l'esecuzione dell'adempimento di registrazione e voltura tavolare.

Le versioni semplificata per utenti non telematici e per l'ufficio consentono di predisporre le formalità di trascrizione/iscrizione/annotazione e la voltura da nota di trascrizione; tali adempimenti sono richiesti allo sportello accettazione dei Reparti Servizi di Pubblicità immobiliare.

Ricordiamo che per la compilazione delle note di trascrizione e di iscrizione e delle domande di annotazione è ancora temporaneamente disponibile, per gli utenti non telematici, il software Nota.

UniMod 4.4.1 all'interno del menù "Help" fornisce l'informazione circa la versione della Black Box istallata. Inoltre, in presenza di connessione internet, è possibile verificare la presenza di aggiornamenti sia del software che della Black Box.

La versione 4.1.1 accoglie la gestione relativa all'istituzione, a partire dal 01/01/2014, dei nuovi comuni amministrativi.

[Operazioni preliminari](http://www.agenziaentrate.gov.it/wps/content/nsilib/nsi/home/cosadevifare/aggiornare+dati+catastali+e+ipotecari/adempimento+unico+telematico+generico/adempimento+unico+telematico+professionisti/sw+adempimento+unico+telematico)

# **Operazioni preliminari**

Per eseguire il software è necessario utilizzare una Java Run Time (requisito minimo JRE 1.4 o superiore).

[Requisiti tecnici](http://www.agenziaentrate.gov.it/wps/content/nsilib/nsi/home/cosadevifare/aggiornare+dati+catastali+e+ipotecari/adempimento+unico+telematico+generico/adempimento+unico+telematico+professionisti/sw+adempimento+unico+telematico)

## **Requisiti tecnici**

- Personal Computer con processore pentium 4
- Personal Computer con la disponibilità di memoria RAM di 512 Mb
- Scheda grafica compatibile con SVGA
- Spazio libero su disco per l'applicativo di 60 Mb
- Spazio libero su disco per Java da 50 mb in su
- **[Software](http://www.agenziaentrate.gov.it/wps/content/nsilib/nsi/home/cosadevifare/aggiornare+dati+catastali+e+ipotecari/adempimento+unico+telematico+generico/adempimento+unico+telematico+professionisti/sw+adempimento+unico+telematico)**

### **Software**

#### **Specifiche tecniche -DTD (Document Type Definition)**

Aggiornato al 15/10/ 2015 Agenzia delle Entrate – UP Cuneo – Territorio – Servizi Pubblicità Immobiliare

[Unico16042008 -](ftp://ftp.finanze.it/pub/unimod/Unico16042008.dtd) dtd (provvedimento del 30/04/2008)

#### **Programma**

[Setup\\_UniModClient4\\_4\\_1 -Connessione ADSL -](ftp://ftp.finanze.it/pub/unimod/2014/Setup_UniModClient4_4_1.exe) exe

L'installazione di UniMod prevede una diversa configurazione a seconda della tipologia di utenza che si vuole utilizzare (versione completa, semplificata per utente telematico, semplificata per utente non telematico, per ufficio).

E' comunque possibile installare tutte le tipologie. In tal caso, le cartelle di destinazione e l'icona sul desktop vanno gestite opportunamente modificando manualmente il nome in relazione al tipo di installazione effettuata.

Negli studi professionali dove operano più utenti è necessario in ogni caso predisporre un'icona (eseguendo una nuova installazione) di apertura programma per ogni soggetto utilizzatore; ciascun utente abilitato deve quindi inserire i propri dati anagrafici e le convenzioni bancarie, utilizzate per il pagamento telematico, per poter compilare correttamente il Modello Unico e poi produrrei il plico XML.

**Attenzione**: L'utente non telematico che non è interessato alla voltura da nota di trascrizione deve barrare la casella voltura differita.

#### **Aggiornamento tabelle**

Il pacchetto UniMod permette l'aggiornamento di alcune tabelle (liste) utilizzate dal programma che potrebbero dover essere modificate a seguito di variazioni normative od eventuali correzioni. E' possibile infatti scaricare attraverso Internet le nuove tabelle in una cartella a scelta e richiamare da programma la cartella dove sono stati scaricati i file di aggiornamento.

Automaticamente il programma sostituirà le vecchie tabelle con le nuove e i nuovi dati sono automaticamente messi a disposizione per una corretta lavorazione.

Le tabelle aggiornate sono incluse nell'installazione. Gli aggiornamenti verranno di volta in volta aggiunti in questa sezione.

A seguito delle variazioni determinate dall'istituzione di nuovi comuni amministrativi e catastali, sono disponibili le tabelle aggiornate, da caricare seguendo la modalità sopra descritta, contenenti le nuove informazioni inerenti i Comuni.

Di seguito è possibile scaricare le tabelle:

- ProvinceCat.xml  $(18/03/2015)$  zip
- Comuni.xml  $(15/04/2015)$  zip
- ComuniCat.xml  $(15/04/2015)$  zip
- [SezioniCensuarieTerreni.xml \(28/05/2015\) -](ftp://ftp.finanze.it/pub/unimod/2015/SezioniCensuarieTerreni.zip) zip
- [SezioniCensuarieUrbane.xml \(28/05/2015\) -](ftp://ftp.finanze.it/pub/unimod/2015/SezioniCensuarieUrbane.zip) zip

#### **Manuale utente software Unimod**

Di seguito è possibile scaricare il manuale utente del software in formato word, che comprende le istruzioni per l'installazione del software.

ManualeUtente - [Connessione ADSL -](ftp://ftp.finanze.it/pub/unimod/2014/Manuale_Utente_UniMod.doc) doc

Aggiornato al 15/10/ 2015 Agenzia delle Entrate – UP Cuneo – Territorio – Servizi Pubblicità Immobiliare

[Procedura Black Box](http://www.agenziaentrate.gov.it/wps/content/nsilib/nsi/home/cosadevifare/aggiornare+dati+catastali+e+ipotecari/adempimento+unico+telematico+generico/adempimento+unico+telematico+professionisti/sw+adempimento+unico+telematico)

# **Procedura Black Box**

Versione software 6.1.7

Il pacchetto Black Box fornisce le funzionalità di controllo completo del file xml, Modello Unico informatico, predisposto secondo le specifiche tecniche - DTD in vigore.

- $BlackBox6_1_7 zip$  $BlackBox6_1_7 zip$
- [BlackBox6\\_1\\_7 -](ftp://ftpmdf.finanze.it/pub/unimod/2015/BlackBox6.1.7.zip) link alternativo zip

La versione 6.1.7 normalizza la trascrizione di atti contenenti immobili situati nel territorio del Comune amministrativo di Mosso (BI) - M304. Relativamente agli immobili situati in tale territorio, la trascrizione degli atti è consentita indicando la seguente precisazione:

- Comune amministrativo: Mosso (BI)- M304
	- o Comune catastale: Mosso Santa MAria (BI) F769

**Attenzione**: La procedura Black Box disponibile sul sito potrebbe non essere allineata a quella che si utilizza in ufficio; di conseguenza il fatto che l'esito del controllo non evidenzi errori bloccanti non esclude che tali errori emergano in sede di controlli eseguiti dal sistema dell'ufficio.